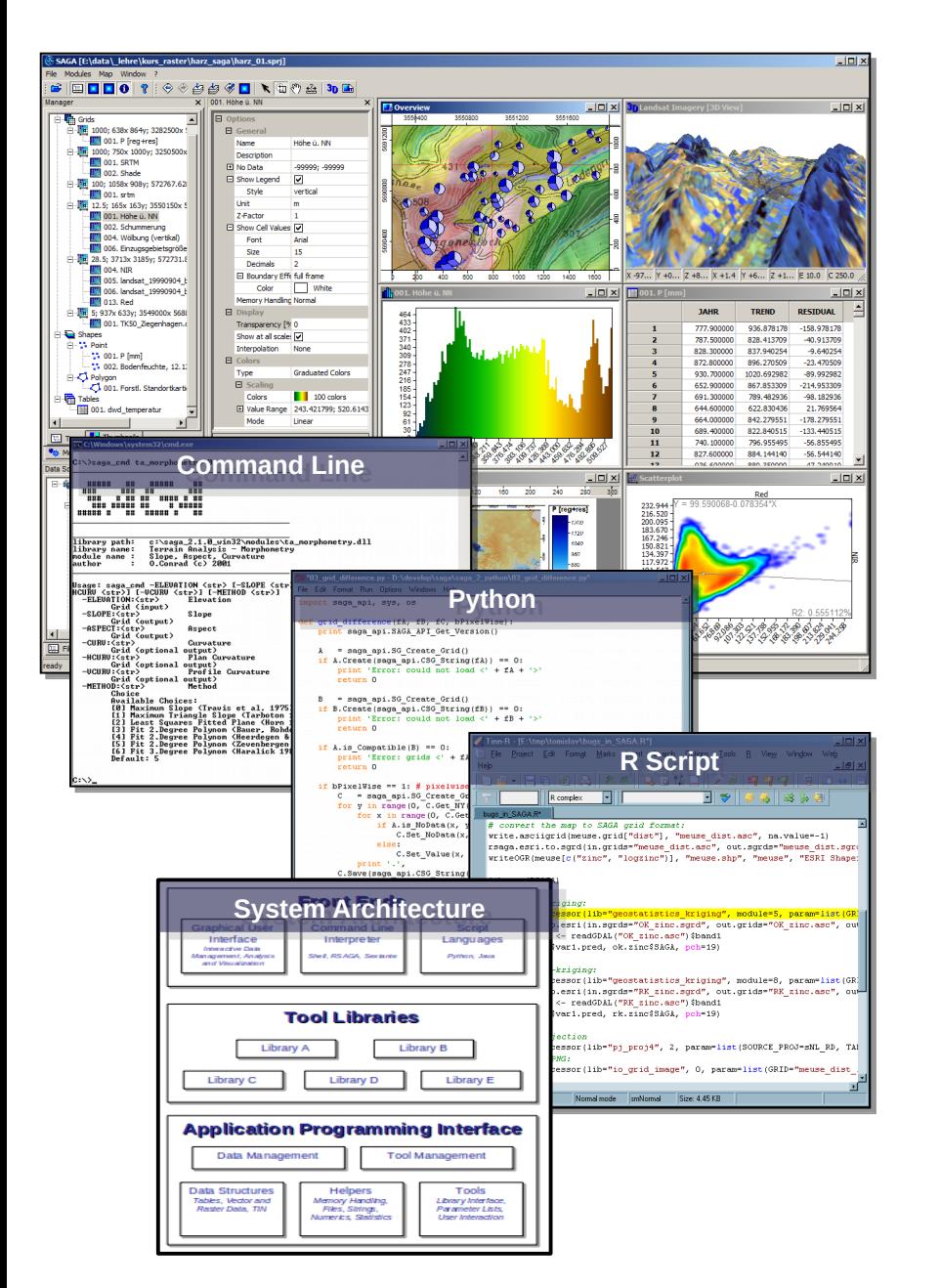

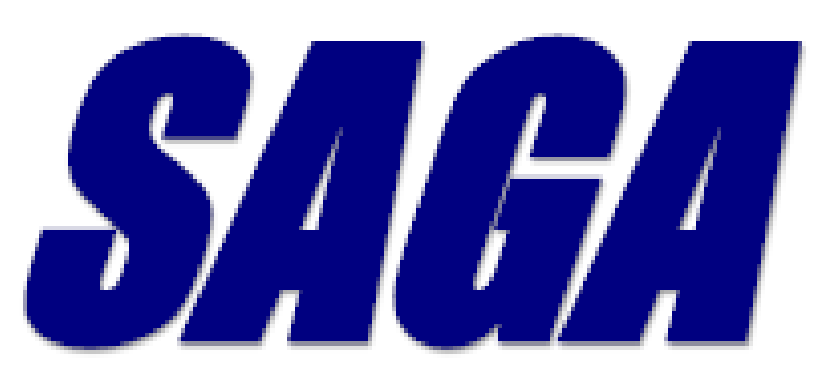

# *System for Automated Geoscientific Analyses*

# **Version 7.3.0 LTR**

*Johan Van de Wauw*

*Dr. Olaf Conrad University of Hamburg*

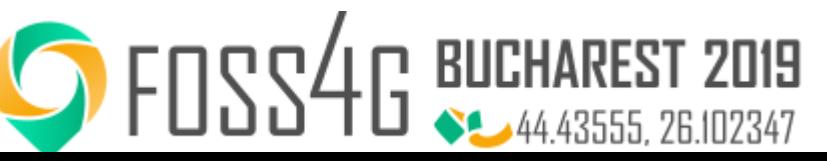

# **SAGA | System for Automated Geoscientific Analyses**

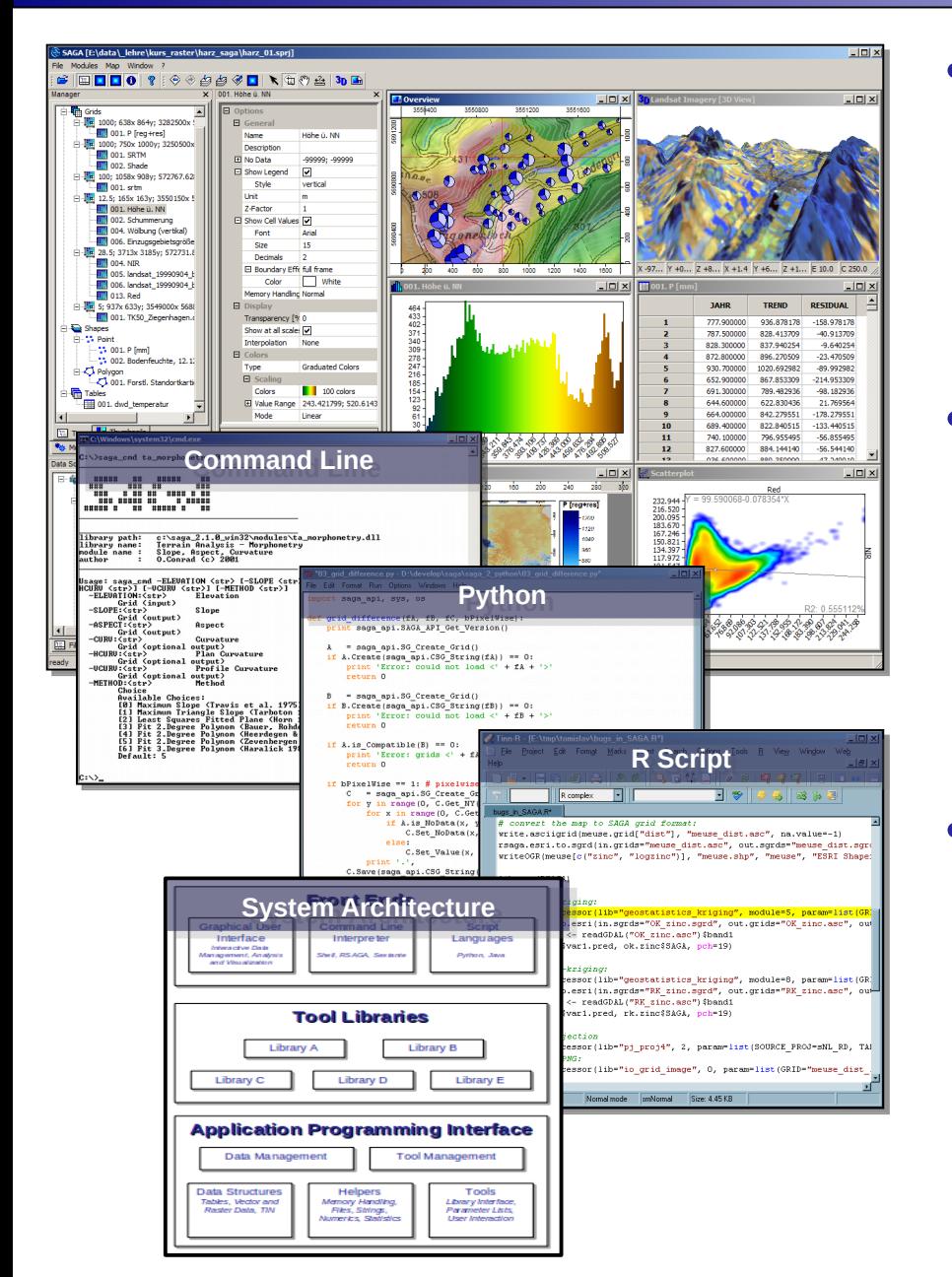

- SAGA is a Geographic Information System **(GIS)**  software with strong capabilities for geodata processing and analysis.
- SAGA is programmed in the object oriented C++ language and supports the implementation of new functions with a very efficient Application Programming Interface **(API)**.
- Tools are provided by framework independent Tool Libraries and can be accessed most simply via SAGA's Graphical User Interface **(GUI)** or various scripting environments..

7.3.0

## **The SAGA Toolset**

- SAGA offers a comprehensive and growing set of free tools.
	- Data Import & Export
	- Cartographic Projections
	- Numerous Raster & Vector Data Tools
	- **Image Processing**
	- Terrain Analysis
	- Spatial & Geostatistics
	- Point clouds
	- and many more…

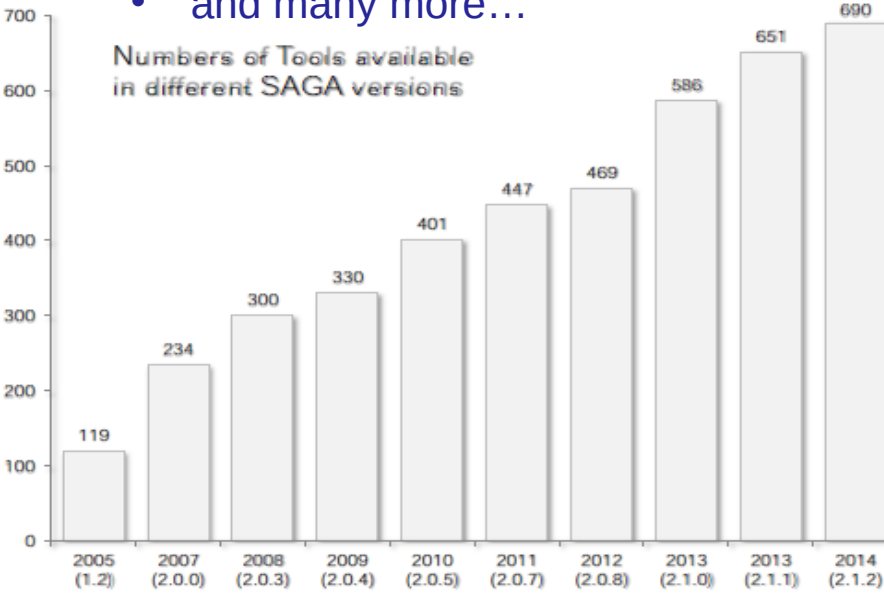

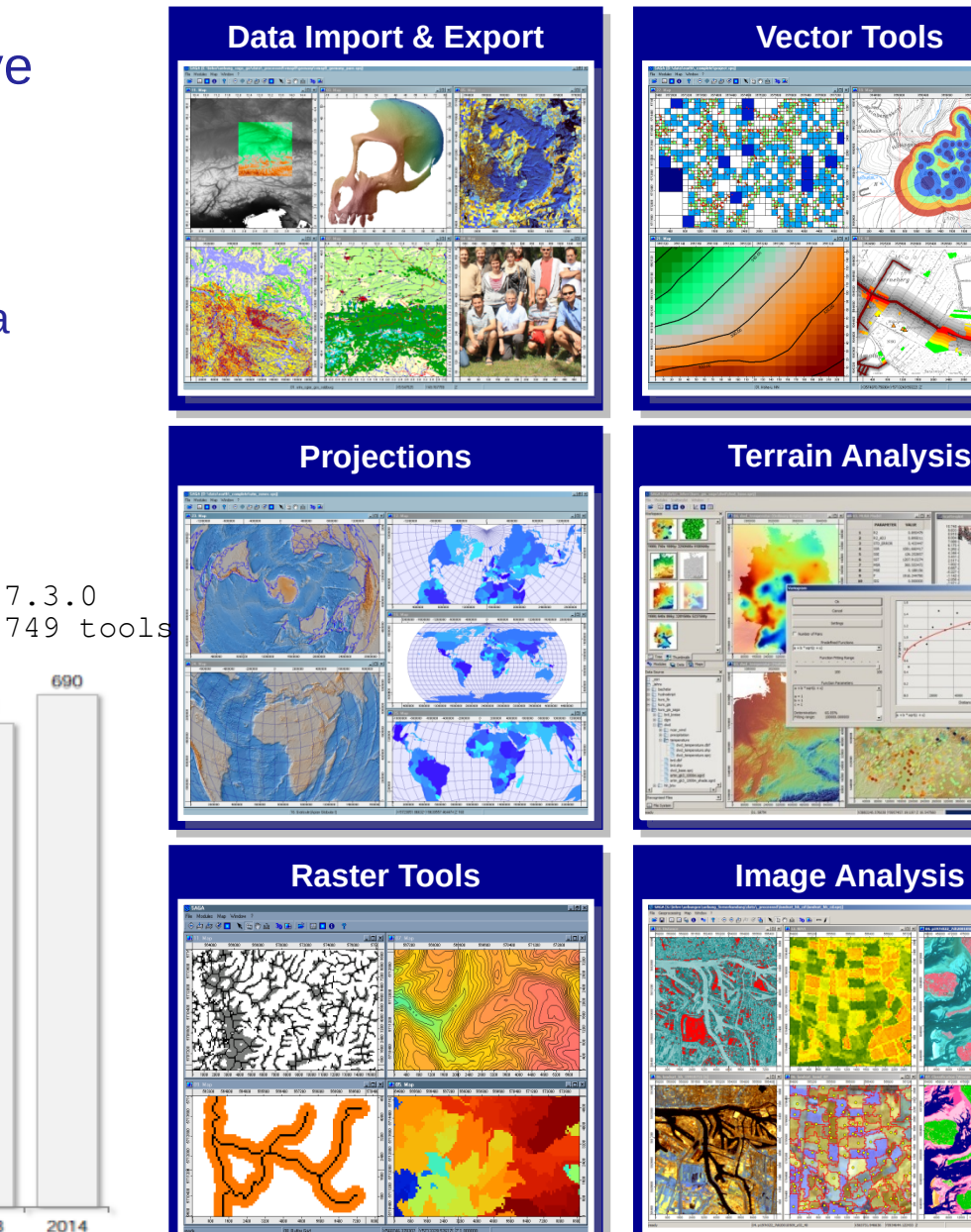

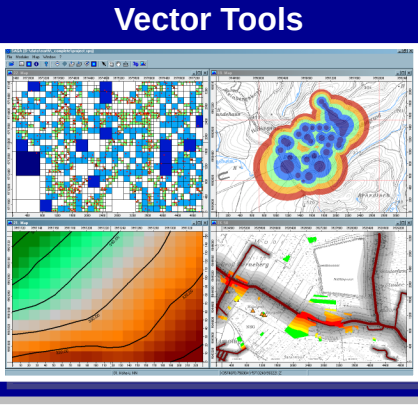

#### **Terrain Analysis Terrain Analysis**

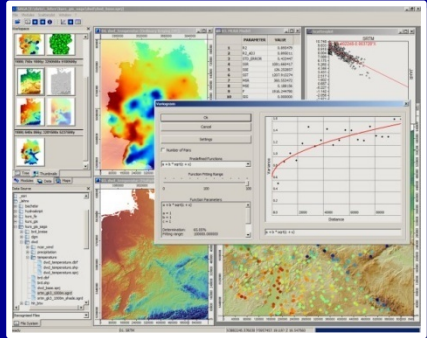

#### SAGA User Group Association **SAGA 7.3.0 | What's old and new** FOSS4G 2019

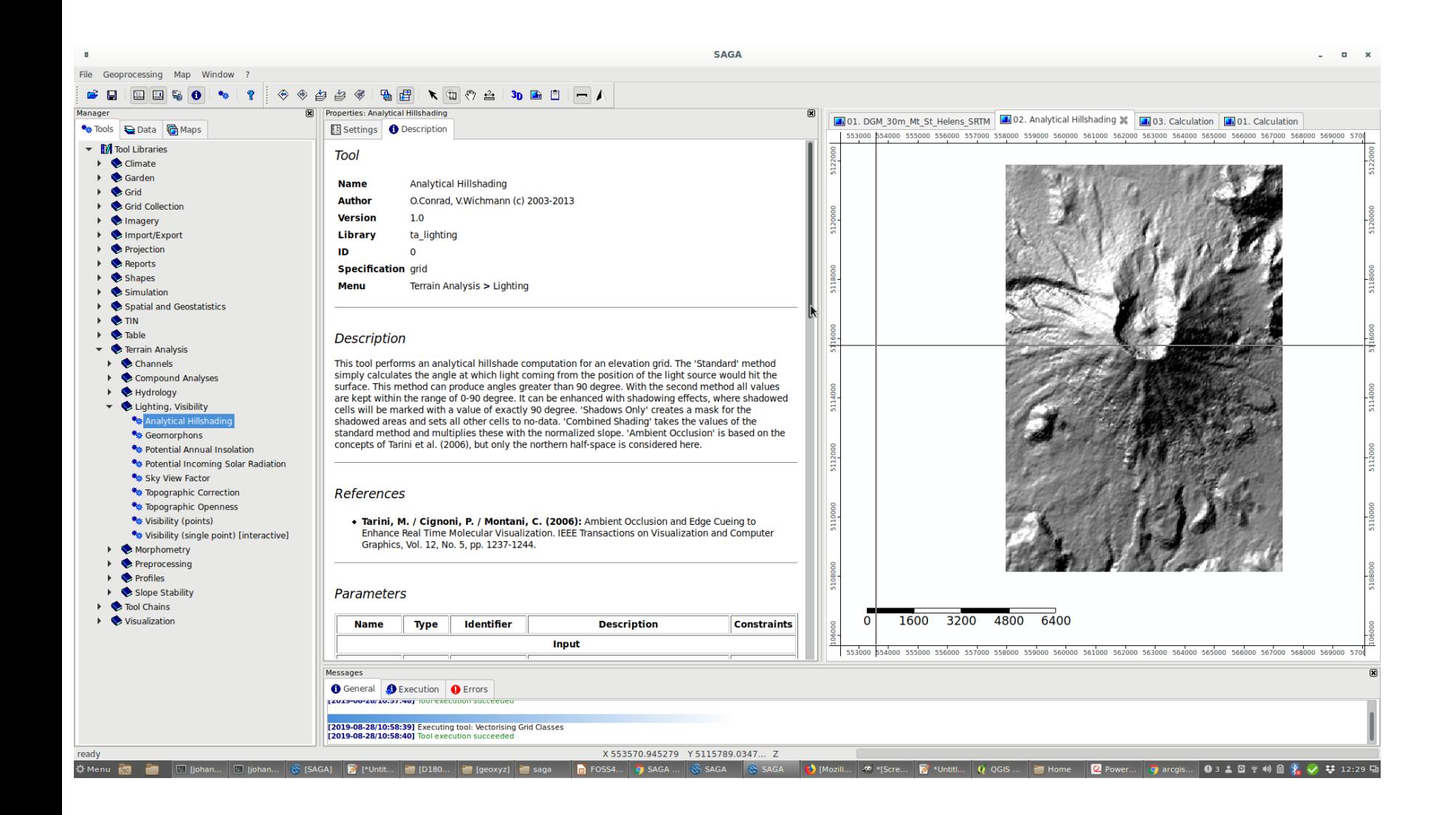

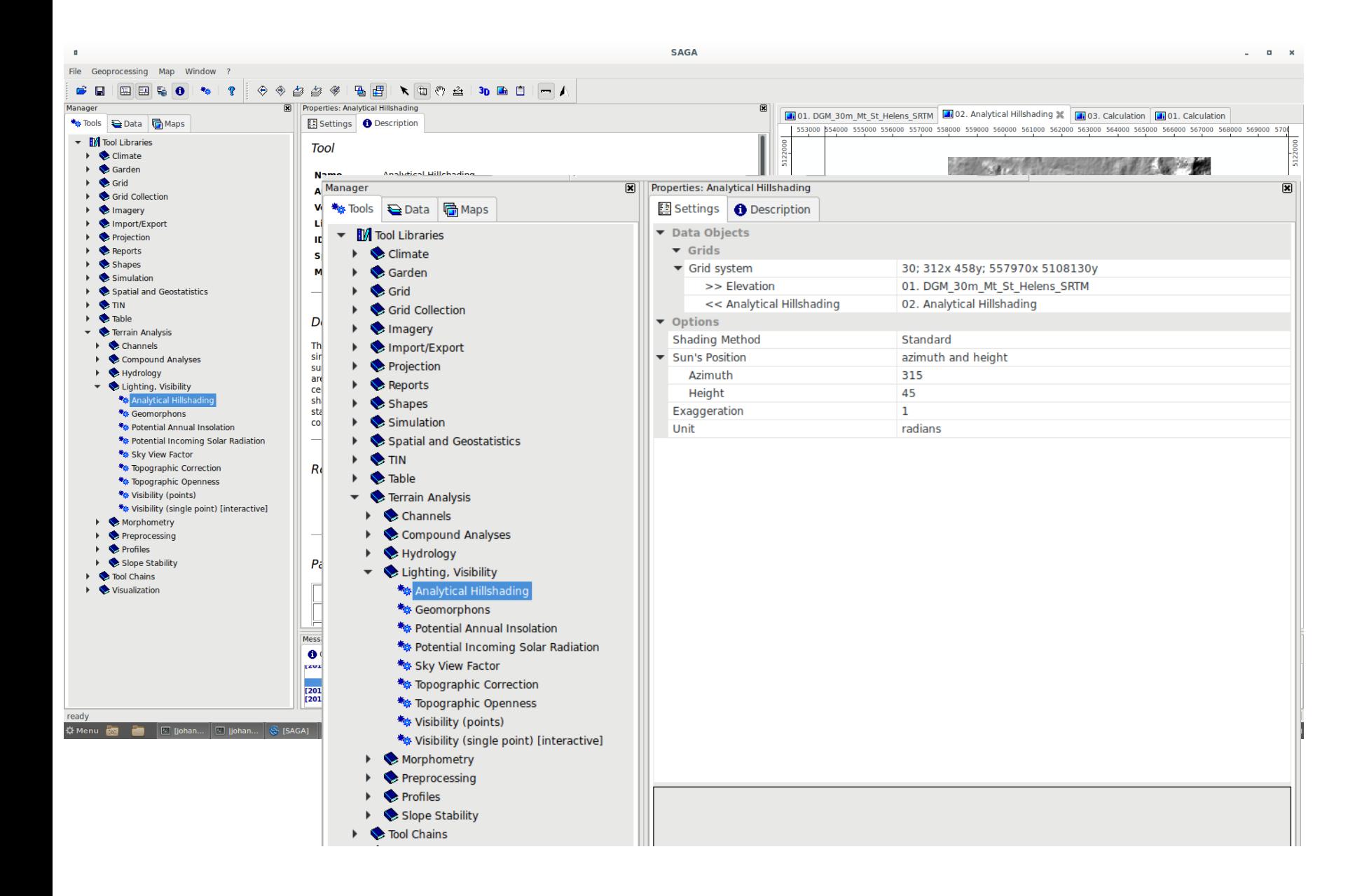

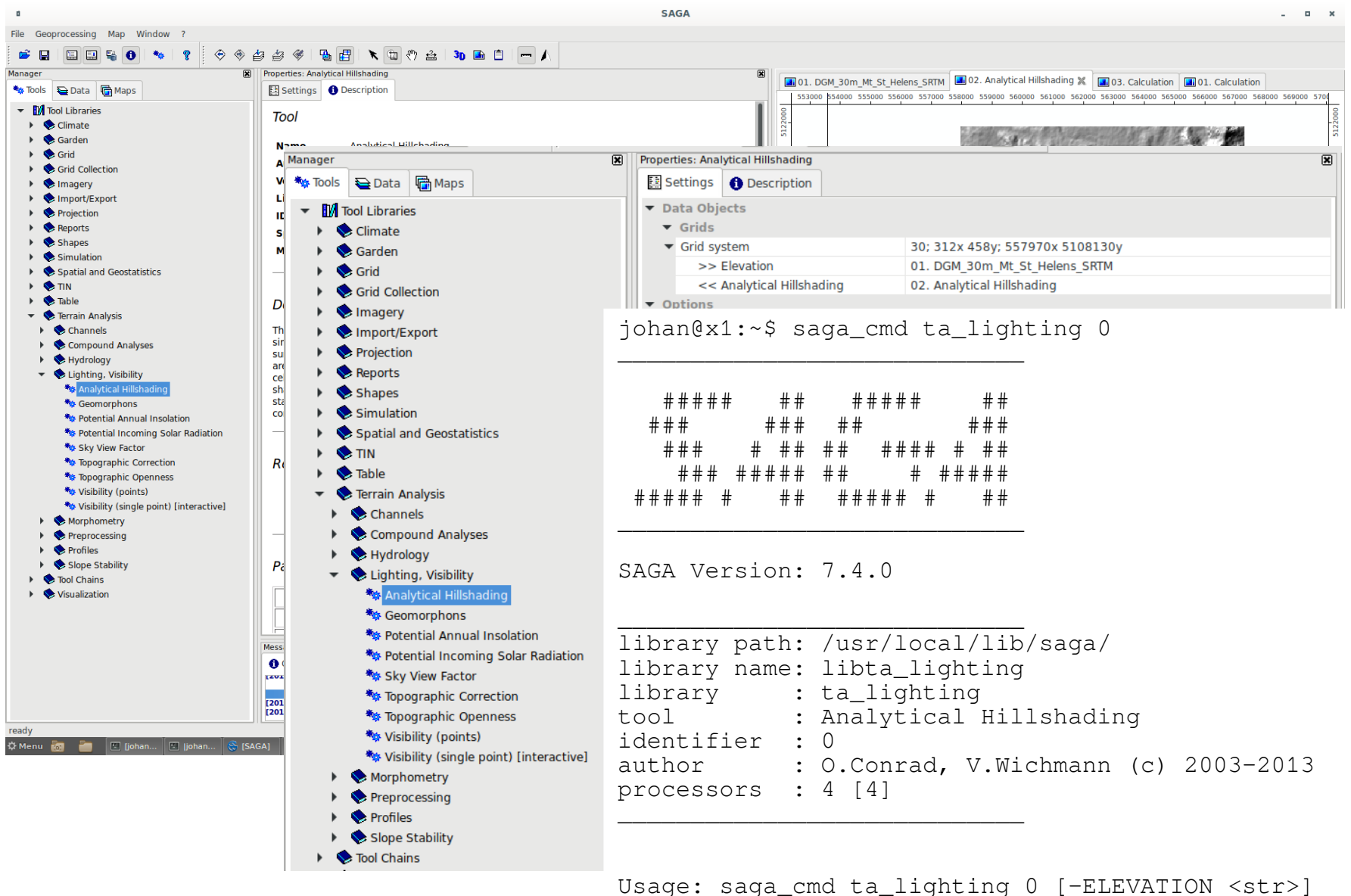

[-SHADE <str>] [-METHOD <str>] [-POSITION <str>] [-AZIMUTH <double>] [-DECLINATION <double>] [-DATE <date>] [-TIME <double>] [-EXAGGERATION <double>]

Use from QGIS Use from ArcGIS

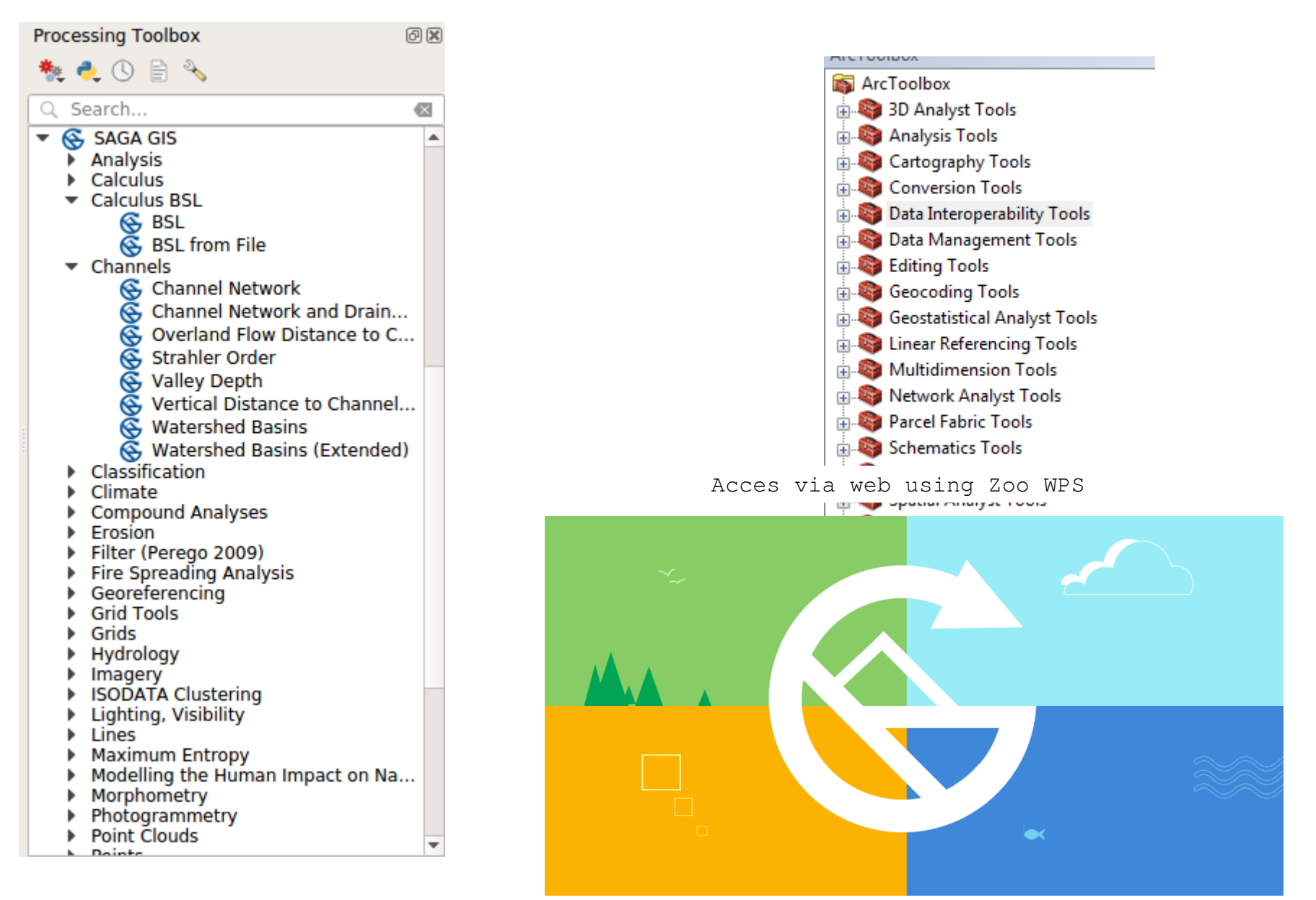

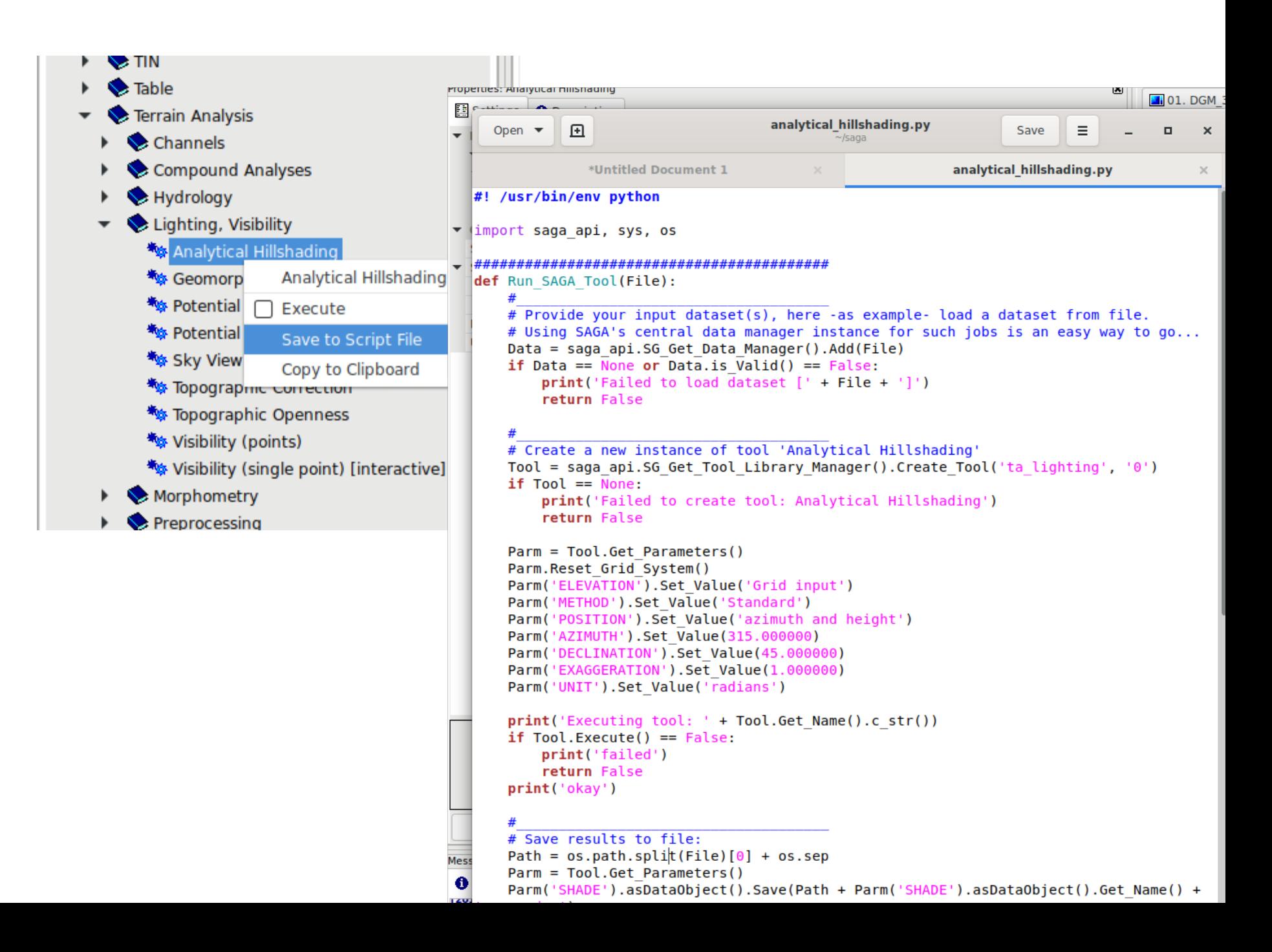

### **Key Features**

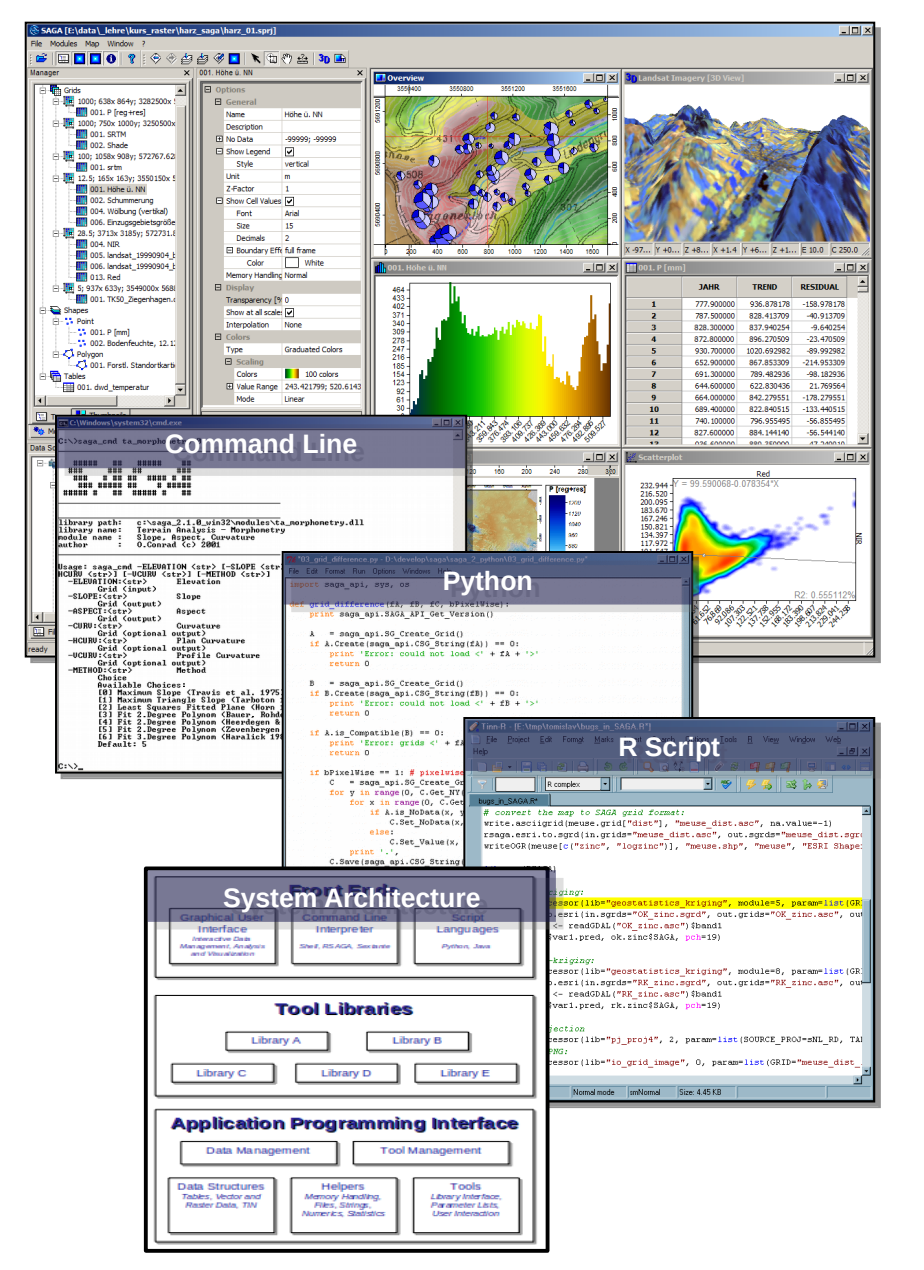

- Object oriented system design
- Modular structure with framework independent tool development
- API with strong support for geodata handling
- GUI for intuitive data management, analysis and visualization
- More than 700 free tools
- Runs on Linux as well as on Windows operating systems
- Portable software runs without installation even from USB sticks
- Free and Open Source Software
- 15+ years of continuous development

### **Tool Programming**

```
CHillshade::CHillshade(void)
                                                                              曰 Data Objects
                                                                               \blacksquare Grids
{
                                                                               日 Grid system
     Parameters.Add_Grid(
          NULL, "ELEVATION", "Elevation", PARAMETER_INPUT);
                                                                              曰 Options
     Parameters.Add_Grid(
                                                                               Azimuth ["]
                                                                               Declination [']
          NULL, "SHADE" , "Shade" , PARAMETER_OUTPUT);
                                                                               Exaggeration
...
}
                                                                              >> Elevation
bool CHillshade::On_Execute(void)
{
    CSG Grid *pDEM = Parameters("ELEVATION")->asGrid();
    CSG Grid *pShade = Parameters("SHADE") - ->asGrid();
...
    for(y=0; y<Get NY(); y++)
    \{for(x=0; x <Get_NX(); x++)
          {
             if( pDEM->Get_Gradient(x, y, s, a) == false )
\{ pShade->Set_NoData(x, y);
 }
              else
                                                                             X - 27.0^*Y + 0.0^*\overline{\mathcal{L}}d = a\cos(\sin(s) * \sin(\theta e)) + \cos(s) * \cos(\theta e)) + \cos(a - A\sin); pShade->Set_Value(x, y, d);
 }
          }
     }
}
```
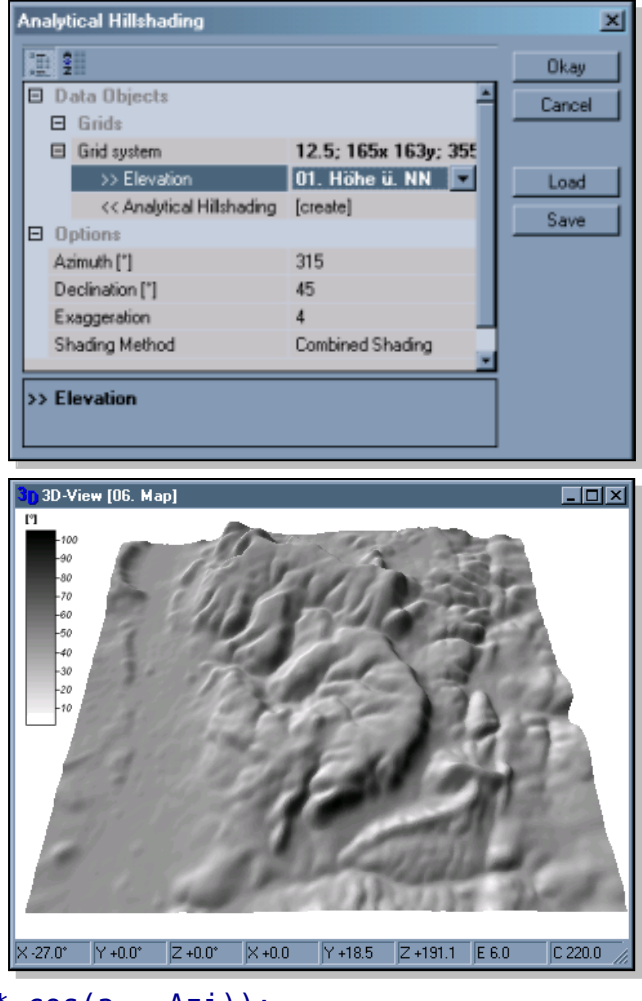

#### SAGA User Group Association **SAGA 7.3.0 | What's old and new** FOSS4G 2019

### **Front Ends | Graphical User Interface**

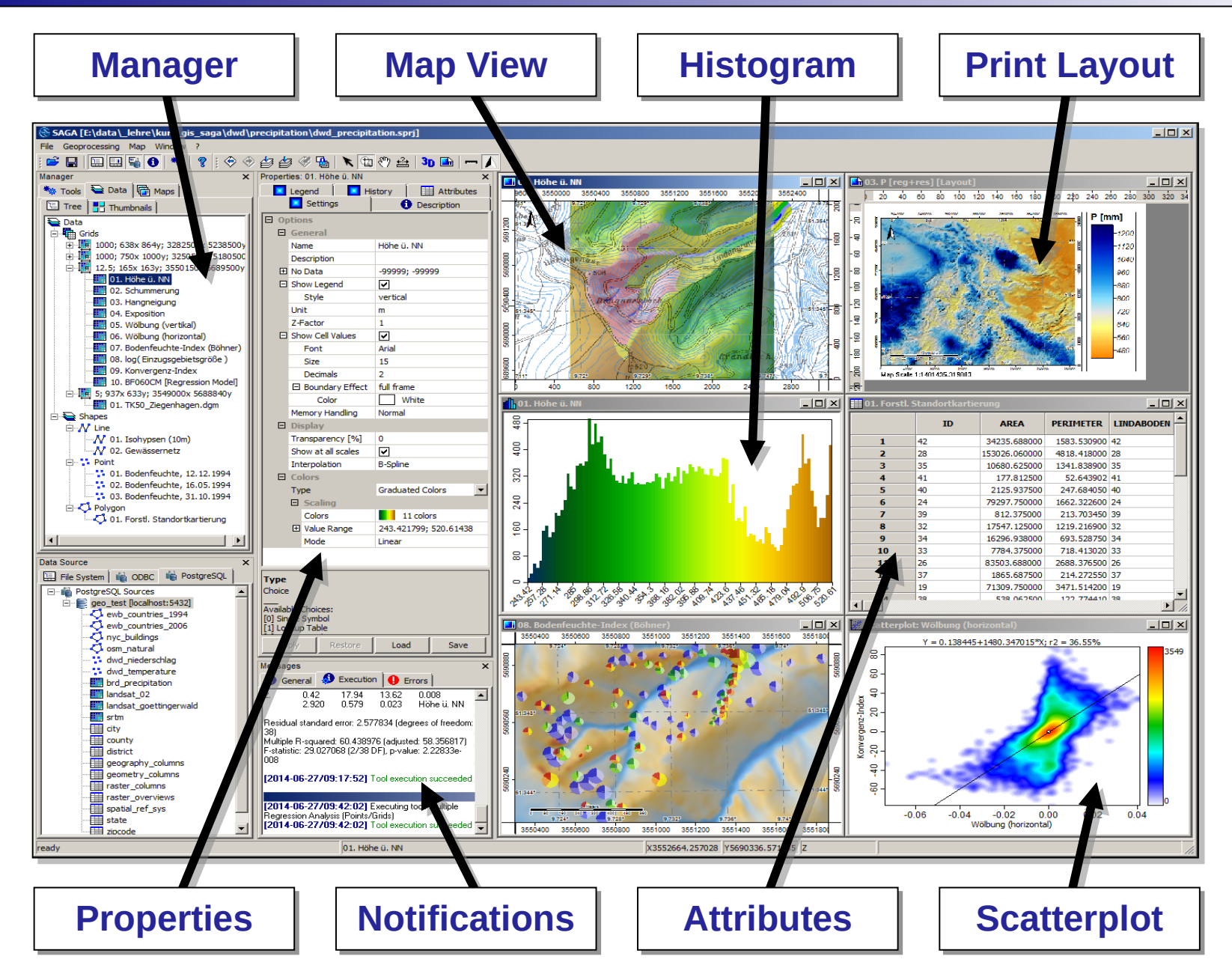

## **Front Ends | Graphical User Interface**

- Three Manager Controls
	- Modules, Data, Maps
- Properties depend on the object type selected in the manager control.
	- A settings and a description tab are common to all items.
	- In case of a tool, the settings show the tool's execution parameters. The description gives further information about the tool.
	- In case of a data set, the settings allow to change data set name, memory handling, symbology and other data type specific options. Besides a description a legend and a data set history is added.

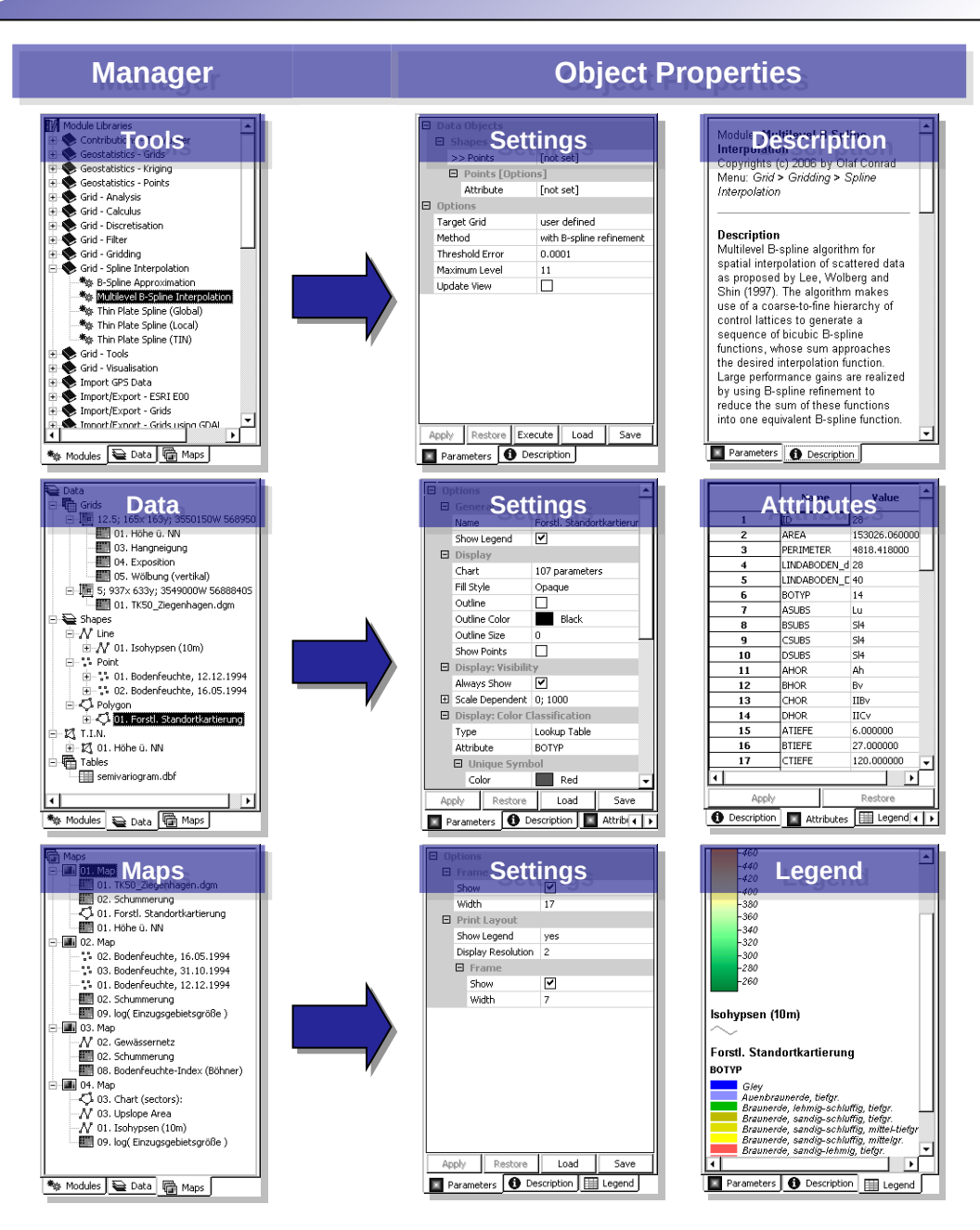

# **Supported Platforms**

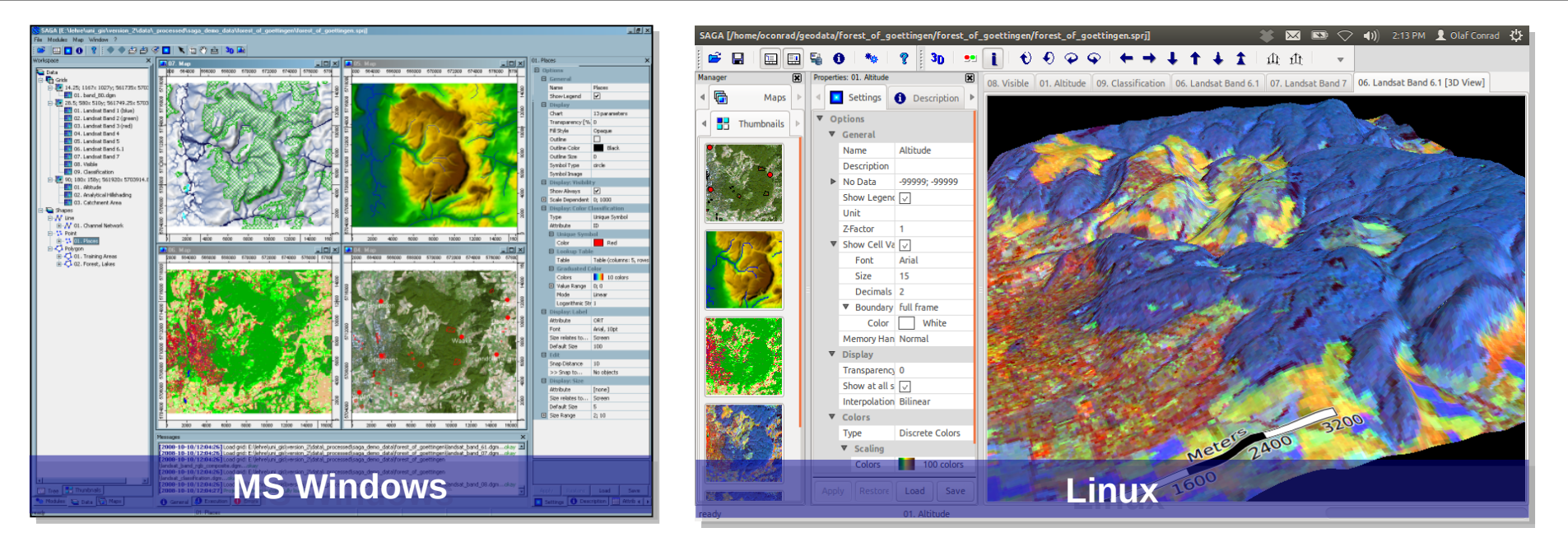

- **MS Windows**
- **Linux**
- FreeBSD
- Mac OS X
	- Maintainer: Wanted !

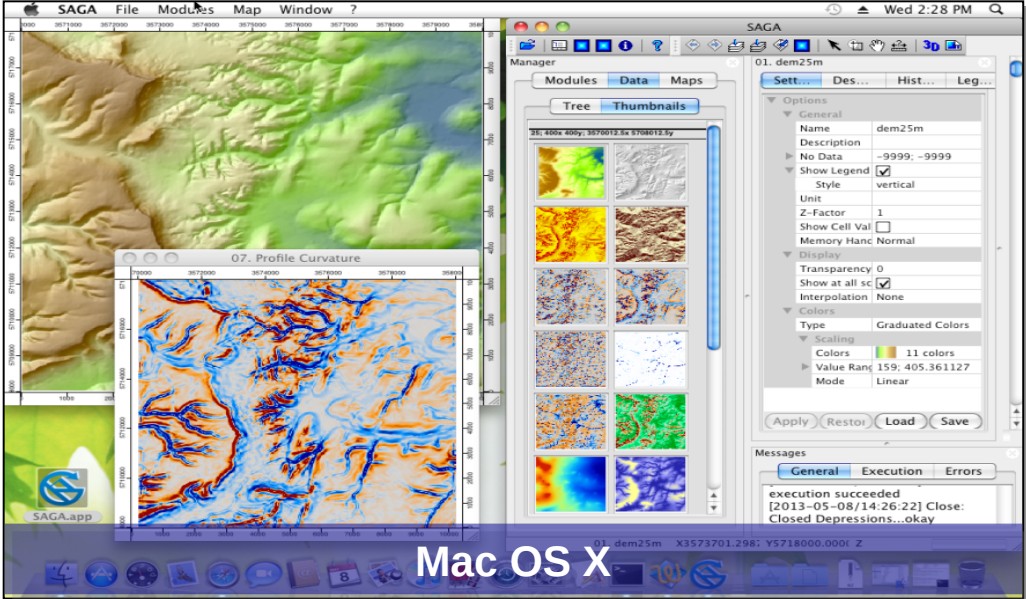

# **Automate your analysis - toolchain**

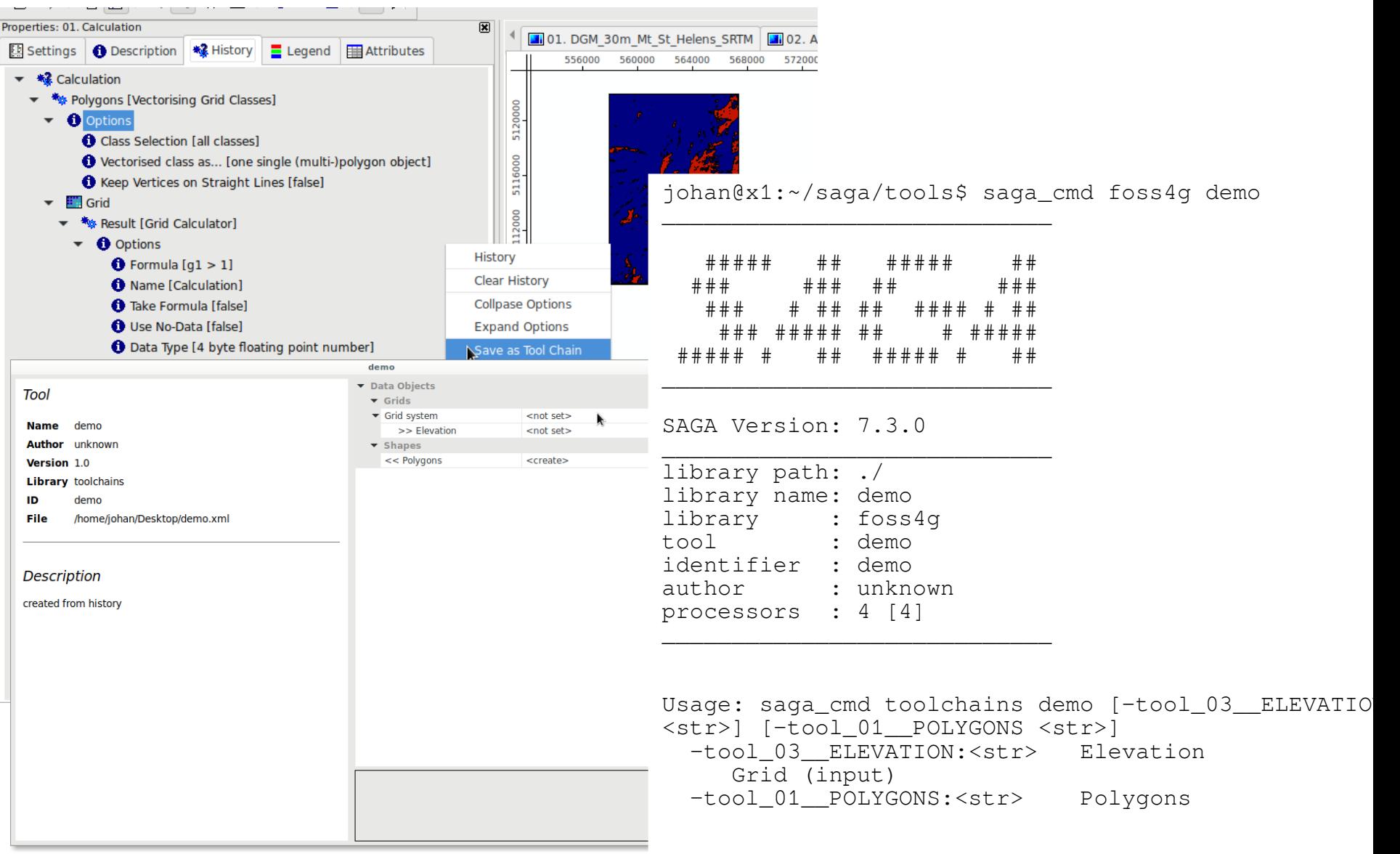

Projections

#### **New Features in SAGA**

- Optional compressed grid format sg-grd-z (also gdal 2.3)
- Projection support
	- Live reprojection in gui
	- Proj 6 support
- Grid collections
	- RGB and Hyperspectral images
	- Geological layers
	- 3D interpolation
- Modules
	- **Classifcation**
	- **Geomorphology**
	- Geostatistics (registration)
- Unicode
	- Russian translation
- Save to gpkg and geojson directly
	- saga\_cmd shapes\_points 21 -POINTS:test.gpkg

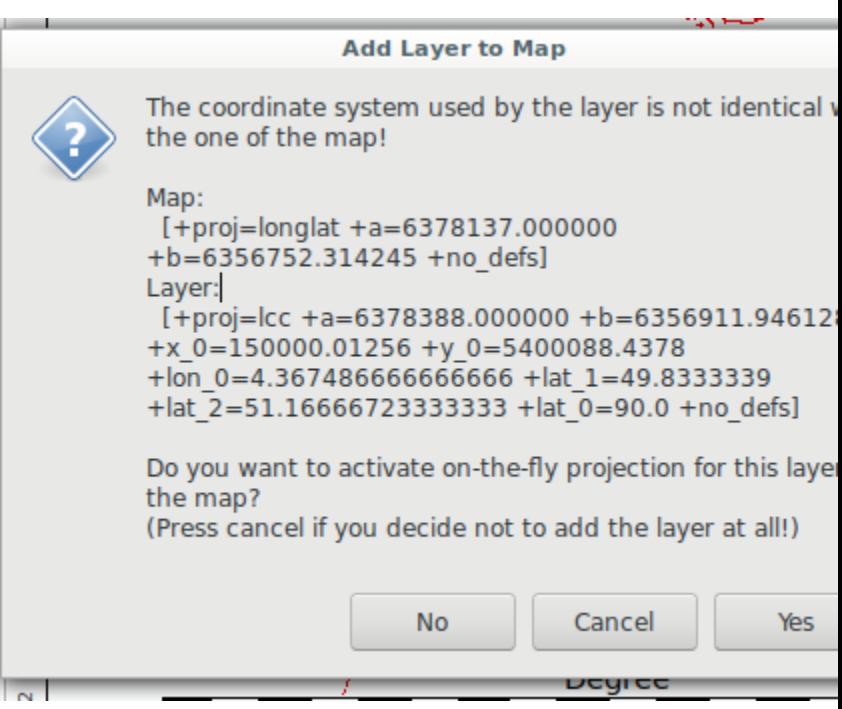

### **New Features in SAGA**

- Optional compressed grid format sg-grd-z (also gdal 2.3)
- Projection support
	- Live reprojection in gui
	- Proj 6 support
- Grid collections
	- RGB and Hyperspectral images
	- Geological layers
	- 3D interpolation
- Modules
	- **Classifcation**
	- **Geomorphology**
	- Geostatistics (also 3D)
- Unicode
	- Russian translation
- Save to gpkg and geojson directly
	- saga\_cmd shapes\_points 21 -POINTS:test.gpkg

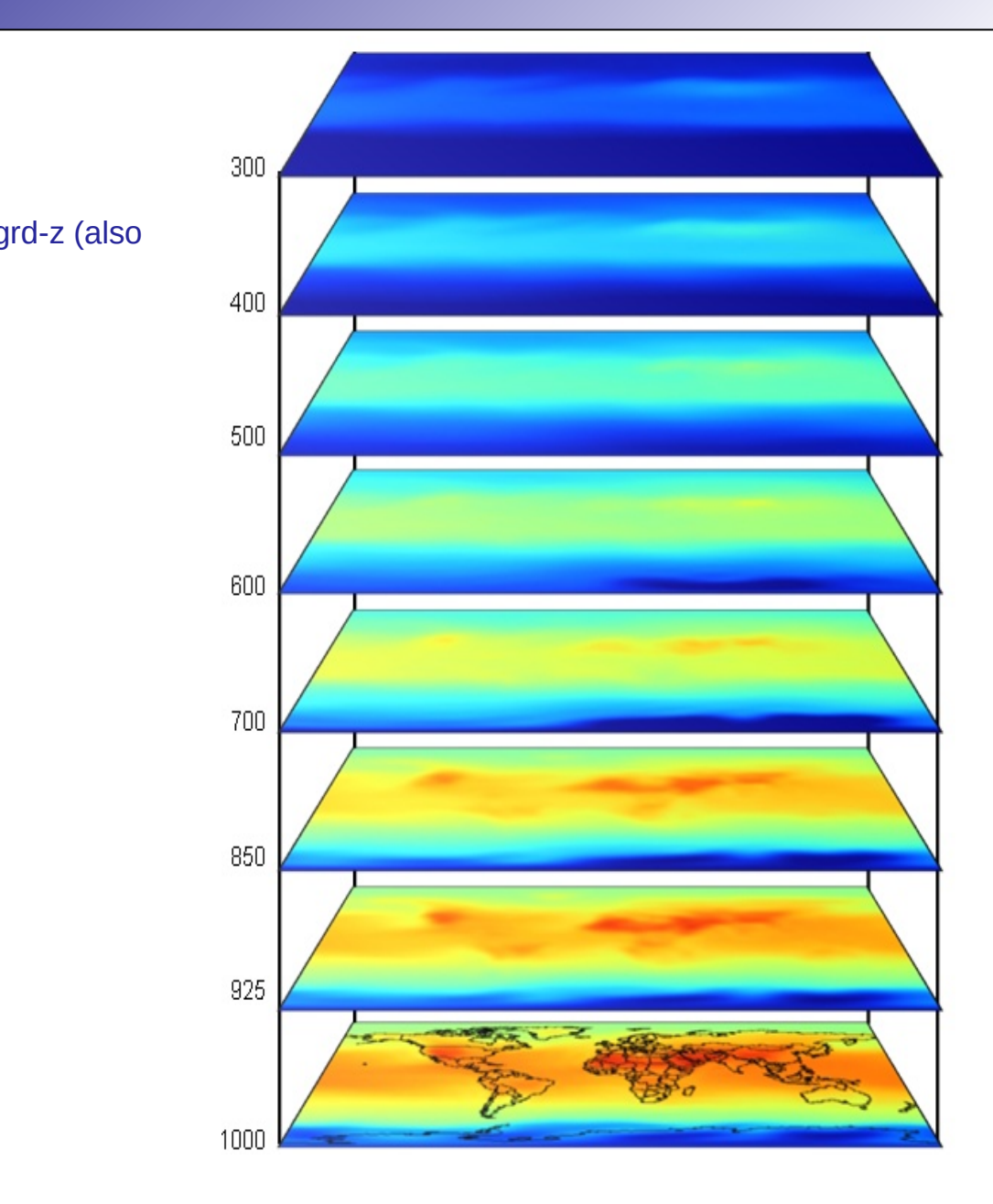

Projections

#### **New Features in SAGA**

- Optional compressed grid format sg-grd-z (also gdal 2.3)
- Projection support
	- Live reprojection in gui
	- Proj 6 support
- Grid collections
	- RGB and Hyperspectral images
	- Geological layers
	- 3D interpolation
- Modules
	- **Classifcation**
	- **Geomorphology**
	- Geostatistics (also 3D)
- Unicode
	- Russian translation
- Save to gpkg and geojson directly
	- saga\_cmd shapes\_points 21 -POINTS:test.gpkg

#### SAGA User Group Association **SAGA 7.3.0 | What's old and new** FOSS4G 2019

### **Data Base Integration**

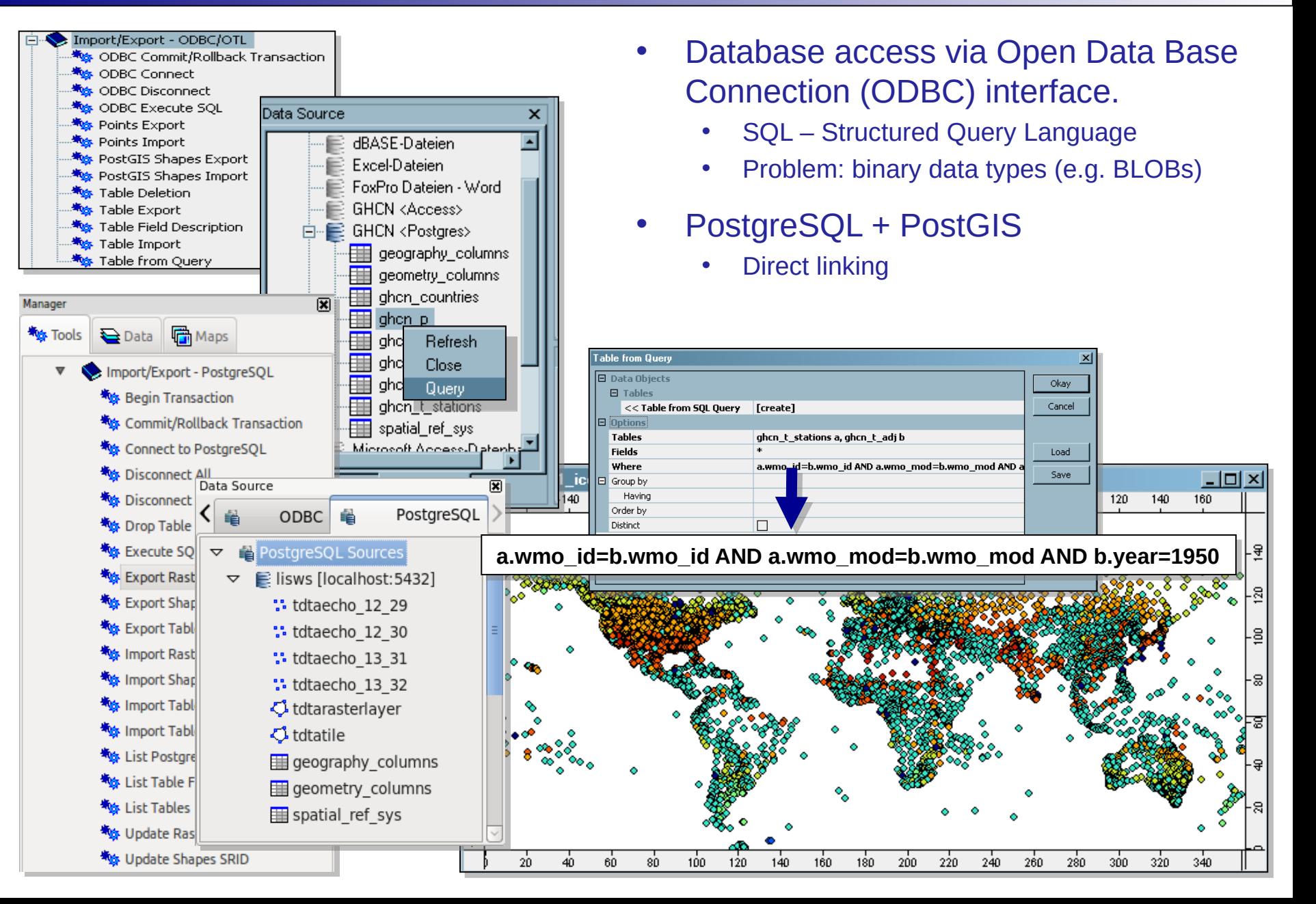

# **New Tools | 3D Viewer**

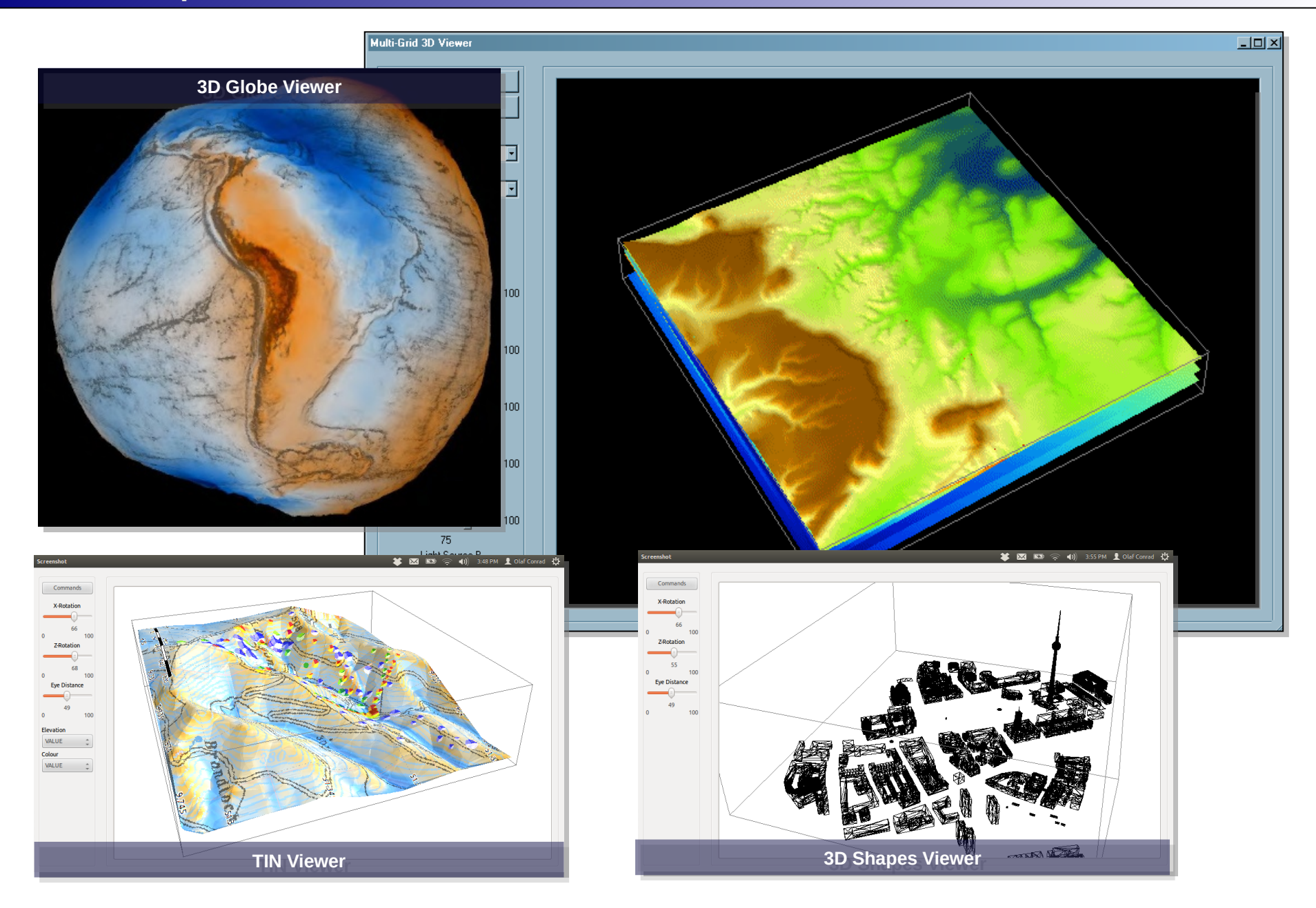

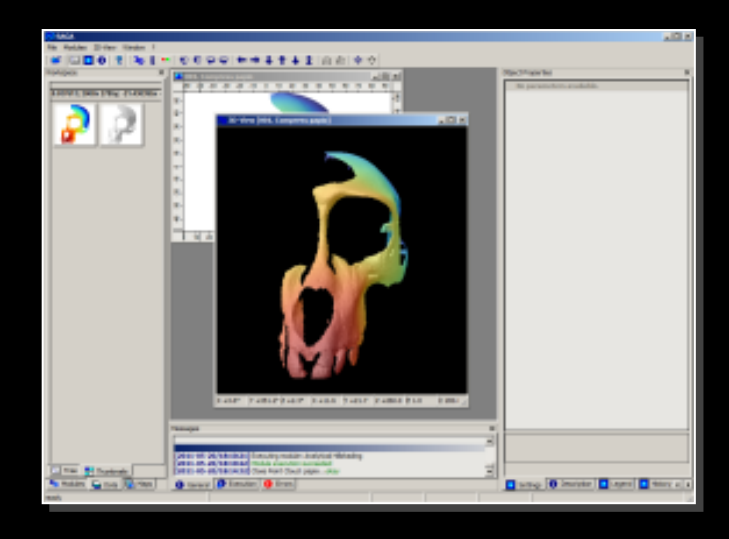

# Many thanks for your attention **www.saga-gis.org**

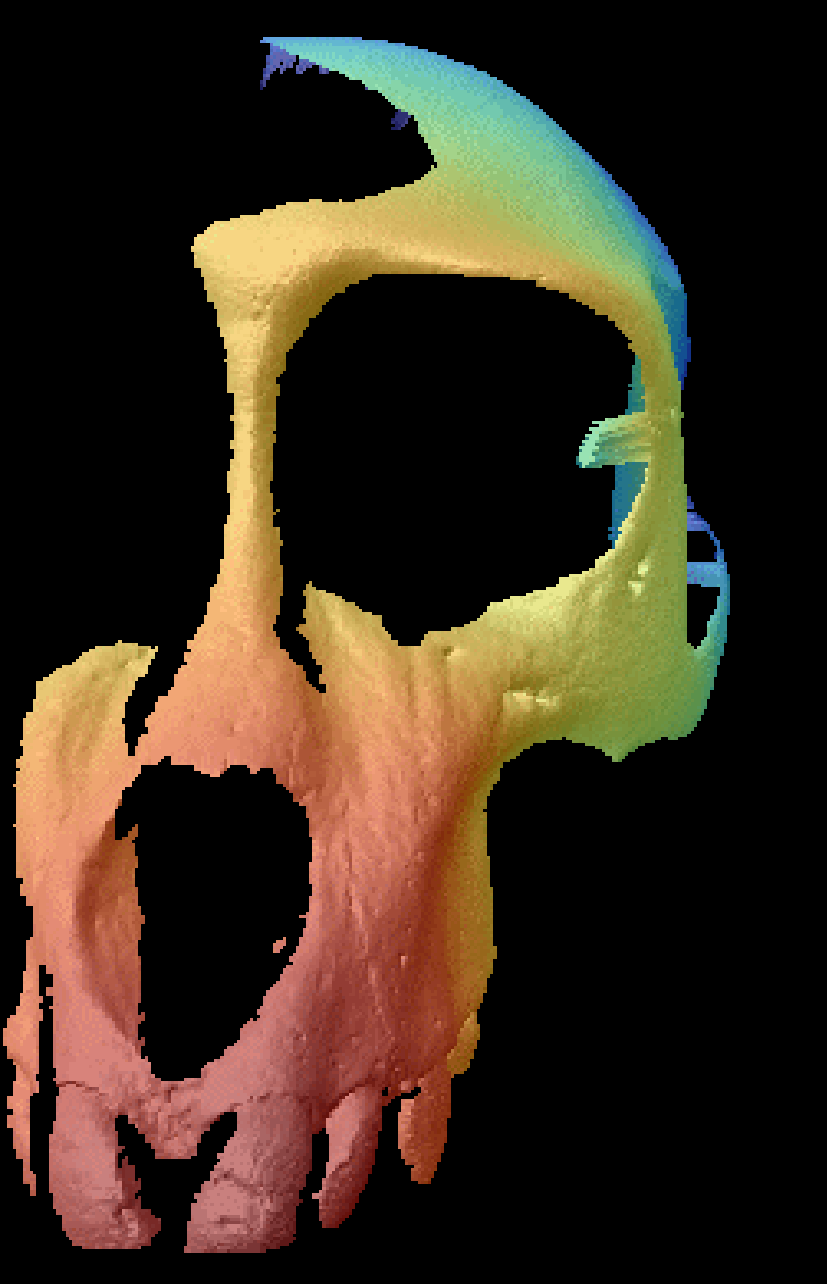

# **SAGA | Resources**

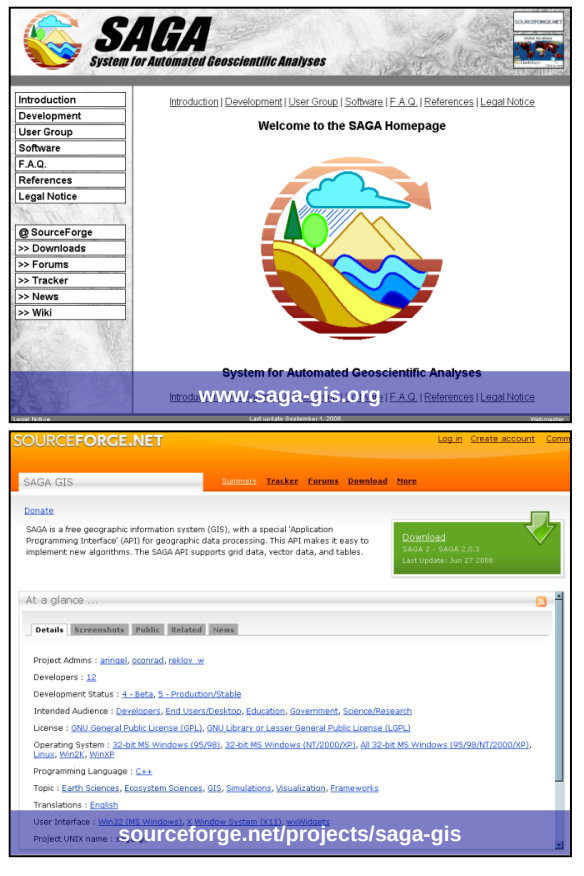

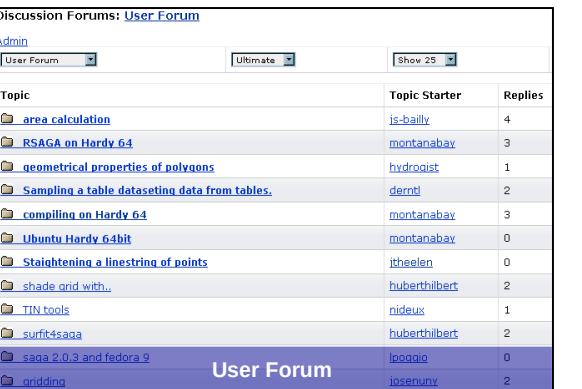

## Explore the world of SAGA GIS

#### http://www.saga-gis.org

Basic information Comprehensive list of references

### http://sourceforge.net/projects/saga-gis

SourceForge > host for OSS projects Download software, documents, data SAGA Wiki Bug, Feature Tracker User Forum User Guide and Manual

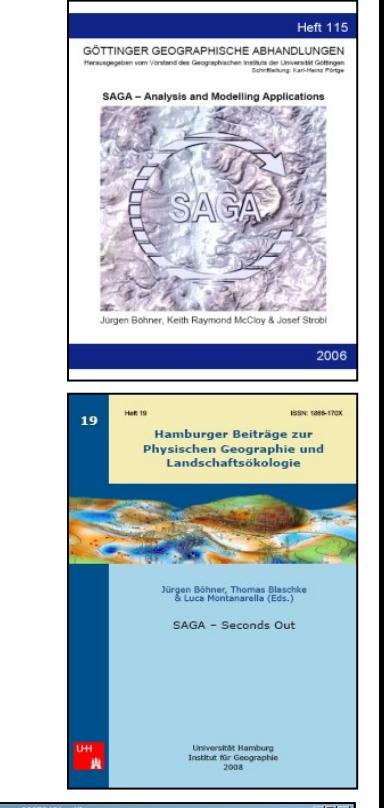

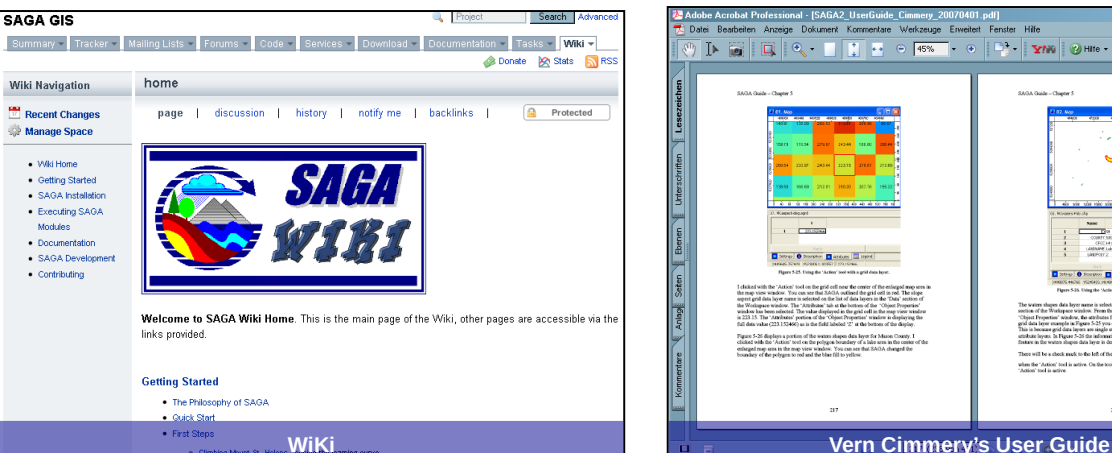

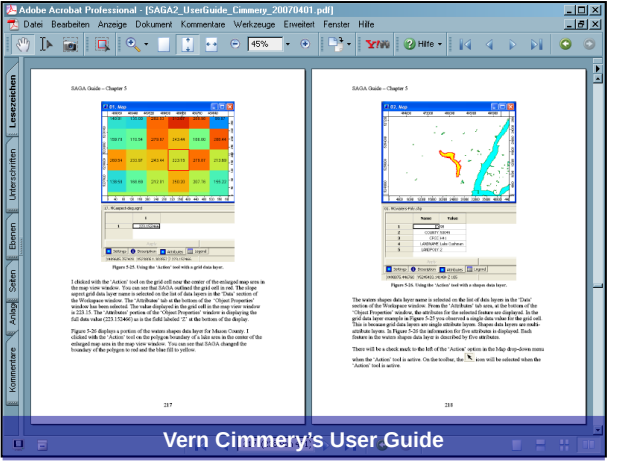

## **SAGA | Other Information Sources**

# **Marine Data Literacy Marinedataliteracy.org**

The Marine Data Literacy Project is an attempt to bring together detailed, profusely illustrated instructions for many specific marine data management and analysis procedures, including basic GIS, ocean station data, satellite imagery, and operational data streams. The exercises are grouped according to an informal typology, but users are advised to simply browse through and see what's available. In general, the entire collection is constructed as a sequence of activities to build a "national marine data resource" for a selected area. Since 2010 this location is the area offshore the Ivory Coast. The exercises are currently used by the UNESCO/IOC/IOCE marine data training program, the Japan Foundation/POGO young scientists training program at Bermuda/BIOS, and the Ghent University-Erasmus Mundus masters degree program. SAGA is extensively used in all "marine GIS" lessons and in lessons dealing with grids, rasters and images. Contributing authors are always welcome, and an HTML exercise template is provided for their use. Intensive use of illustrations, and an absolute adherence to the step-by-step approach for all exercises are the only requisites.

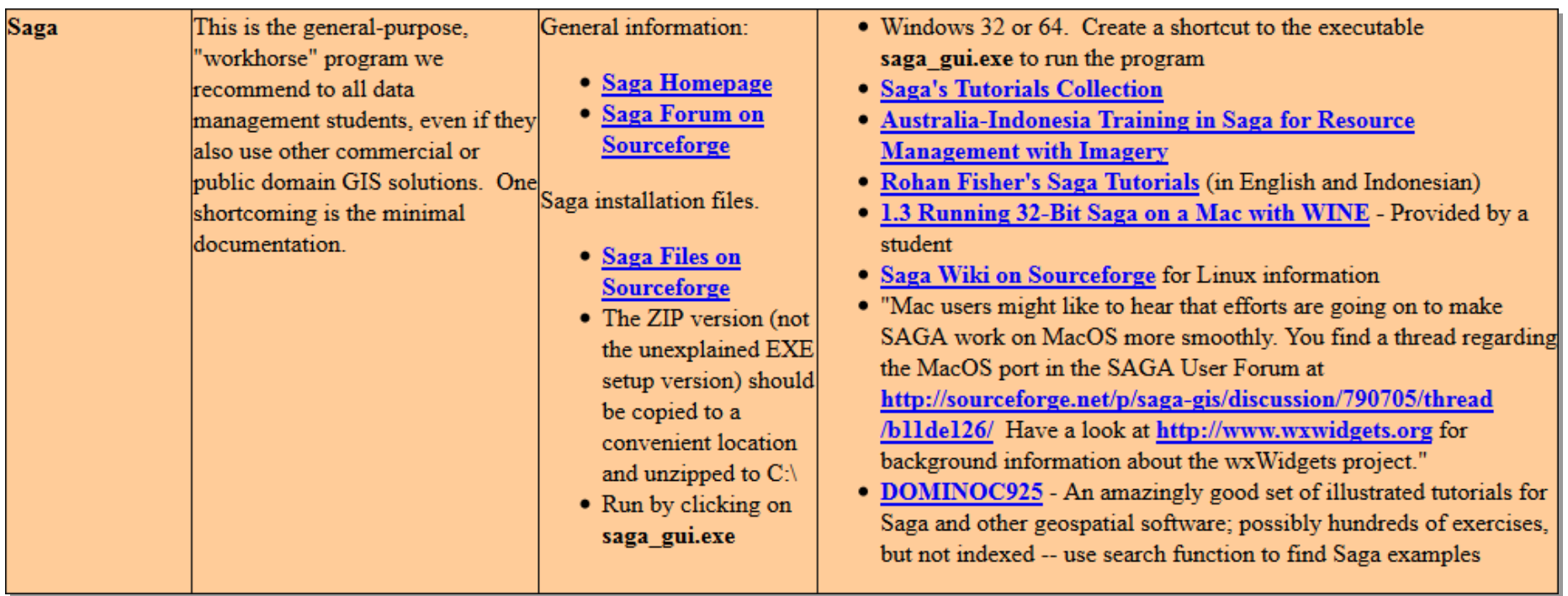

#### **SAGA | More Sources of Information**

#### **dominoc925.blogspot.com dominoc925.blogspot.com rohanfisher.wordpress.com/**

#### dominoc925

About Geospatial Applications, Intergraph GeoMedia, FME, Visual Studio, gvSIG, Google Maps, SAGA GIS, Android, QGIS

#### Monday, February 20, 2012

Simple method to count trees using Saga GIS

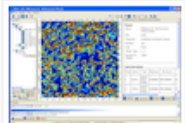

It is possible to make a rough estimation of the number of trees in an area from LIDAR derived digital surface (DSM) and digital terrair models (DTM). One method is to use some of the grid analysis modules algorithm in 8AGA GIS, such as Gaussian Filter, and Watershed Segmentation. Then simply count the number of segmented table records with height greater than a value.

The example here counts the trees using the following general steps:

- 1. Load the DSM and DTM datasets
- 2. Calculate the canopy heights
- 3. Smooth the canopy heights
- 4. Segment the canopy heights
- 5. Count the number of segments with canopy heights above a certain value

#### Load the source datasets

- 1. Start \$AGA GIS
- 2. Load and display the digital surface model (DSM) grid file, e.g. C:\data **Idsmasc**

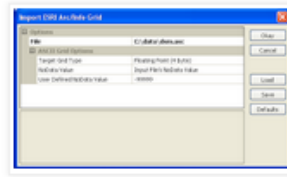

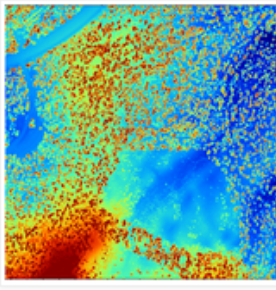

3. Load and display the digital tenain model (DTM) grid file, e.g. C:idataidtmasc.

**open-source-geo-spatial open-source-geo-spatial rohanfisher.wordpress.com/**

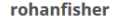

#### ICT4D - Appropriate tech for decentralisation

BLOG **INDONESIA** ICT4D **MAPPING** 

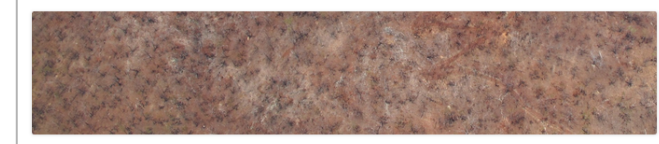

#### Open Source Geo-spatial

**Capacity building using Open Source Geo-spatial Software** 

#### **Saga GIS**

**Terrain Analyti** 

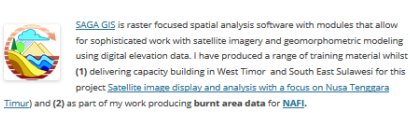

#### **DOWNLOAD LATEST VERSION SAGA GIS HERE**

**Training Screen Shot Videos:** 

#### **dst-iget.in dst-iget.in**

**MY LINKS** 

donesia

**FIRE** 

CATEGORI

Blog

 $Fire$ 

ICT4E

Monitoring impacts and risks of Man-

Darwin Center for Bushfire Research

North Australia Fire Information

SMS for Health information in Eastern In-

ganese mining in West Timor

#### **www.cdu.edu.au/itl/AII-RS/ www.cdu.edu.au/itl/AII-RS/**

Satellite image display and analysis with a focus on Nusa Tenggara Timur.

Penampilan dan analisa citra satelit dengan focus terhadap **Nusa Tenggara Timur** 

Links - contacts

**Tutorial** 

The use of satellite data for mapping and monitoring is an important tool assisting effective and timely natural resource management. Furthermore the application of local knowledge in the interpretation of satellite data is often key to understanding the mapped landscape. observed changes and for deriving useful management outcomes. Currently, most satellite based assessments of natural resources in Eastern Indonesia are conducted by non-locals. However, with evolving technologies and changing research methods, new opportunities are arising for the wider use of satellite technology. This tutorial has been created as part of ongoing collaborative engagement between Charles Darwin University (Darwin, Australia) and Nusa Cendana University (Kupang, Indonesia) and has been funded by the Australia Indonesia Institute.

Workshop

Pemetaan dan monitoring dengan data citra satelit adalah alat-alat yang penting untuk pengelolaan sumber daya alam yang efektif dan tepat waktu. Selanjutnya pemanfaatan kebijakan lokal dalam penafsiran pemetaan data satelit, seringkali menjadi kunci untuk mendalam pengertian bentang darat, dan mendapat kegiatan pengelolaan yang han yang diliha

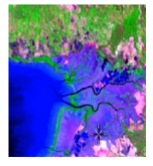

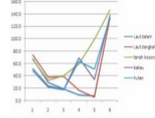

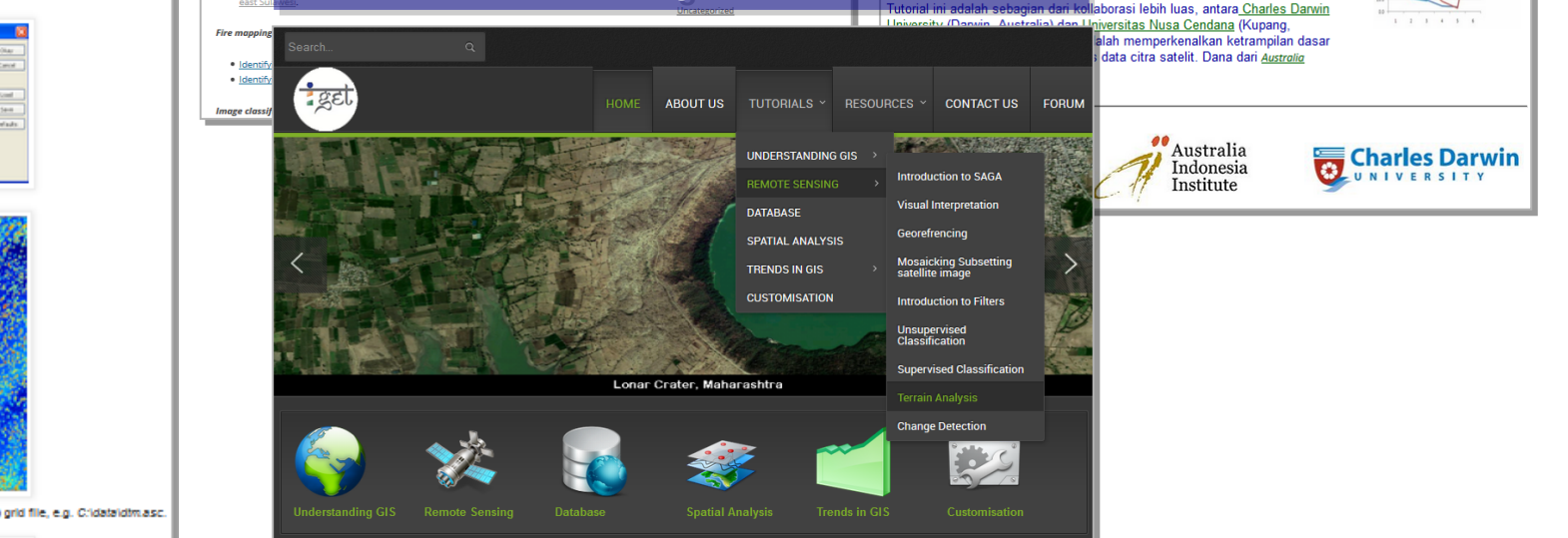